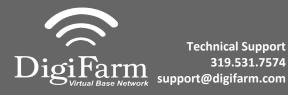

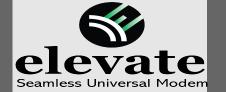

## Quick Reference Card

Trimble FMX/FM-1000 Installation & Set-up

Install the elevate cable into either Port C or D

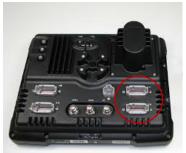

Note: Placement of the elevate modem on the cab roof is vitally important to performance. User must extend the entire length of the cable away from the receiver as shown below.

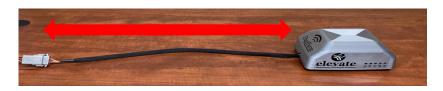

Select the Wrench icon> GPS Receiver > Setup

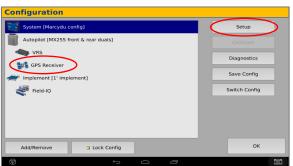

On the GPS setup page change the Corrections to CenterPoint RTK

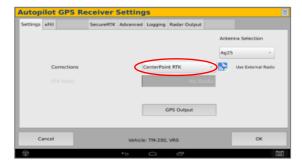

Select the xFill tab and confirm settings according to the below screenshot

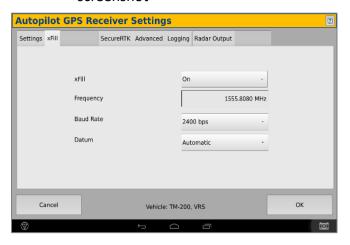

Return to the Configuration page & select GPS receiver and Diagnostics (password 2009)

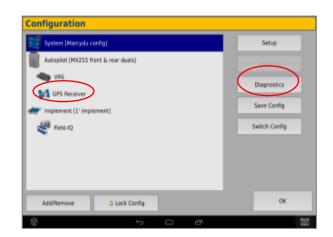

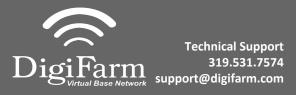

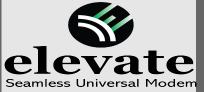

## Quick Reference Card Trimble FMX/FM-1000 Installation & Set-up

## 7 Select Ag Remote

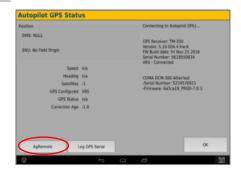

8 Ag Remote setup:

Right arrow twice to Configuration> Down arrow to Configuration menu> Right arrow to Port D config> Down arrow to Enter

Right arrow once to select TSIP & Up arrow to change TSIP to RTCM

\*Confirm Baud rate is set to 38k4> Right arrow 5x to the Bottom TSIP & Up arrow to change to NONE

Press Enter (confirm settings according to screenshot)> Es icon 3x to return to the main screen

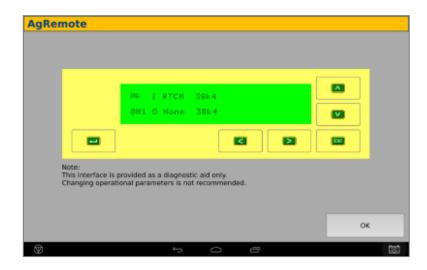